# Instruction Manual

(Outdoor RGB 40W Animation Laser Lighting)

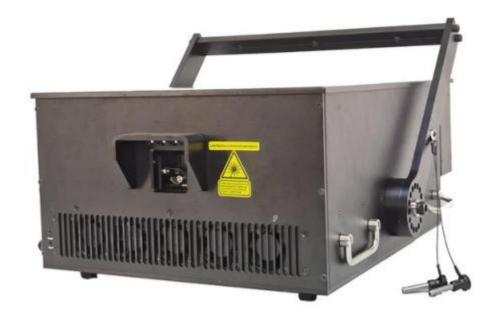

This user manual contains important information about the safe installation and use of this product. Please read and follow the instruction carefully and keep this manual in a safe place for future reference.

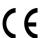

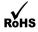

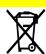

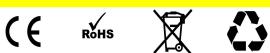

# Professional stage lighting

### **Getting Started**

Thanks for choosing our product, please read and follow the instruction carefully and keep this manual in a safe place for future reference.

This high power laser projector is made of Aluminum housing, with elegant appearance, energy-saving, long lifetime, suitable for indoor use.

The product is designed and produced strictly as per CE standard, in accord with international DMX512 protocol. One product can be controlled alone or many products can be controlled together for big shows, theaters, studios, KTV, walls of the hotel etc..

### 1. Security warning:

- 1. When unpacking and before disposing of the carton, check if there is any transportation damage before using the product. Should there be any damage caused by transportation, consult your dealer and do not use the apparatus.
- 2. Do not install the product or project the beam onto inflammable surfaces. Minimum distance is 5 M.
- 3. The product is only intended for installation, operation and maintenance by qualified personnel.
- 4. Product should install in a cool place. Keep away from the wall 50cm.
- 5. Avoid direct exposure to the light from the lamp. The light is harmful to eyes.
- 6. Keep the optical system clean. Do not touch the laser reflect lens with bare hands. Do not use any alcohol liquid or any other liquid to clean the optical system. Use medicinal absorbent cotton to clean it.
- 7. Please do not attempt to dismantle and/or modify the product inner structure. Otherwise 1 year of warranty will get invalid.
- 8. Before installation, ensure that the voltage and frequency of power supply match the power requirement of the product.
- 9. It is essential that each product is correctly earthed and that electrical installation conforms to all relevant standards.
- 10. Make sure that the power-cord is never crimped or damaged by sharp edges. Never let the power-cord come into contact with other cables. Only handle the power-cord by the plug. Never pull out the plug by tugging the power-cord.
- 11. There is no user serviceable parts inside the product, do not open the housing and never operate the product with the cover removed.

# 2. Technical parameters:

| Description                    | parameters                                                                                                    |  |  |  |
|--------------------------------|----------------------------------------------------------------------------------------------------|--|--|--|
| Laser power                    | 40W                                                                                                    |  |  |  |
| Product name                   | Outdoor RGB 40W animation laser lighting                                                                                                    |  |  |  |
| Red laser module:              | 638nm 12W laser diode                                                                                                    |  |  |  |
| Green laser module:            | 525nm 12W laser diode                                                                                                    |  |  |  |
| Blue laser module:             | 445nm 16W laser diode                                                                                                    |  |  |  |
| Special effect                 | Different patterns of colorful beam, wave and line                                                                                                    |  |  |  |
| Beam size:                     | 5*8mm                                                                                                    |  |  |  |
| Connector In                   | ILDA, SD card, DMX, Mic                                                                                                    |  |  |  |
| Connector Out                  | ILDA, DMX                                                                                                    |  |  |  |
| Voltage & power                | 220Vac, 50/60Hz (±10%), 800W                                                                                                    |  |  |  |
| Scanner                        | 25Kpps                                                                                                    |  |  |  |
| Working/Storage<br>temperature | —20 −40°C                                                                                                    |  |  |  |
| Net weight                     | 40kg                                                                                                    |  |  |  |
| Size (L x W x H):              | 494×605×254mm (without hanging bracket)                                                                                                    |  |  |  |
| Control mode                   | ILDA、SD card、Auto、DMX 512、Sound                                                                                                    |  |  |  |
| Other features                 | Air cooling, RGB brightness adjustable individually, XY mirror image & pattern size adjustable, XY scanner system, optical components hermetically sealed, 10 Second warm-up time, low-power scanning electronic protection system, no special maintenance needed. |  |  |  |
| Laser Safety                   | keyed power switch, chain device, safety current protection for scanning failure.                                                                                                    |  |  |  |

# 3. Product size display:

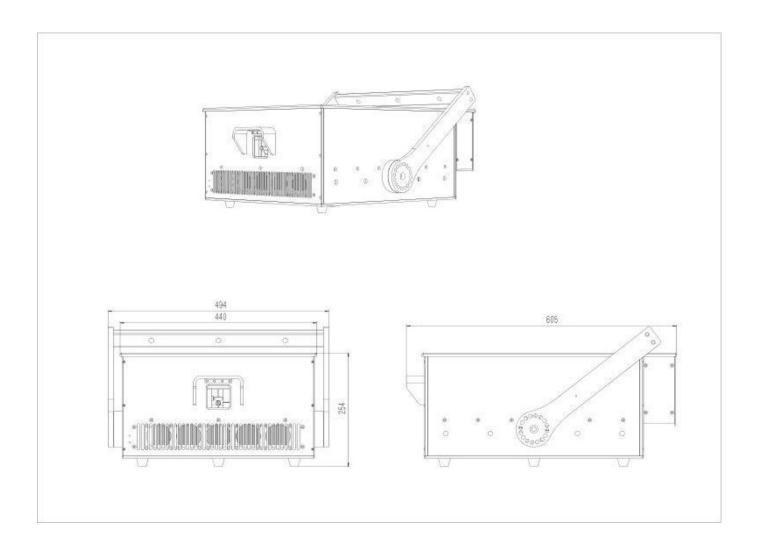

### 4. Main function:

Auto mode: from the LCD display ILDA Lock option, click ON/OFF to start the Auto mode.

ILDA mode: When you use software to control the laser, connect the ILDA cable to the computer.

ILDA to RJ45: from the "ILDA Lock" option, select "on" mode, connect the signal cable.

DMX mode: connect the DMX cable to the lighting console, then ready to operate.

### 5. LCD display as follows:

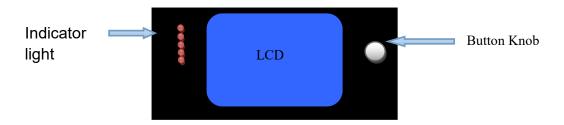

Using the tap button and LCD menu display function, the menu operation is easy. From the button and knob to select the function.

Click to select the function, double-click to return to the main menu.

### The LCD function display description:

| Auto   | SD List/ SD |
|--------|-------------|
| Sound  | exFlash     |
| DMX: x | Setting     |
| Slave  | Device      |

DMX: x - x represents the current address code.

| Main Menu | Secondary | Project   | Range          | Defau                                          | Function                                      | Description                                   |  |  |
|-----------|-----------|-----------|----------------|------------------------------------------------|-----------------------------------------------|-----------------------------------------------|--|--|
|           | Menu      |           |                | 1t                                             |                                               |                                               |  |  |
|           |           | Auto Menu |                |                                                | Title                                         | Click the title to return to upper level menu |  |  |
|           |           |           | Max 25         | 0                                              | Built-in                                      | On editing mode title                         |  |  |
|           |           | Show      |                | Defau                                          | show                                          | bar will display the                          |  |  |
|           |           |           |                | 1t                                             |                                               | actual serial number                          |  |  |
|           |           |           |                |                                                | {Default"},{"Northernlighting"}{"Triangle1"}, |                                               |  |  |
| Auto Menu |           | Dianlay   | the built-in   | {"Triangle2"},{"Line"}{"Round1"},{"Round2"},{" |                                               |                                               |  |  |
|           |           |           | the built-in   | Rectan                                         | gular 1                                       | 1"},{" Rectangular                            |  |  |
|           |           | p.        | rogram         | 2"},{"Cu                                       | ırve"},{"Grating                              | 1"},{"Grating 2"},{"grating                   |  |  |
|           |           |           |                |                                                | 3"},{"Hybrid"},{"Custom 1"},                  |                                               |  |  |
|           | step      | aton      | Max 128        | Cycle                                          | Choose the                                    | Cycle cycleplay the                           |  |  |
|           |           |           |                | number of                                      | numbered effect cue                           |                                               |  |  |
|           |           |           |                |                                                | show                                          |                                               |  |  |
|           |           |           | Serial number: |                                                | Serial number value step                      |                                               |  |  |
|           |           |           | Group value:   | Group v                                        | alue and subsc                                | ript item value indicate                      |  |  |

| rate Sound Menu | 1-49                                   | edit ar                                                                                                    | Play rate                                                                                                    | Set auto play rate                                                                                                    |
|-----------------|----------------------------------------|----------------------------------------------------------------------------------------------------|----------------------------------------------------------------------------------------------------|----------------------------------------------------------------------------------------------------|
| Sound           | 1-49                                   | 5                                                                                                    |                                                                                                    |                                                                                                    |
|                 |                                        |                                                                                                    | title                                                                                                    | Click title to meture to                                                                                                    |
|                 |                                        |                                                                                                    |                                                                                                    | Click title to return to upper menu, on the right there is sound control strobe logo                                                                          |
| Show            | Max 25                                 | 0                                                                                                    | Built in show program                                                                                                    | Enter editing mode the title bar will display the actual serial number                                                                                        |
| Display th      | ne built-in show                       | {"Triang                                                                                                    | le2"},{"Line"}{"F<br>gular1"},{"Recta                                                                                                    | - · · · · · · · · · · · · · · · · · · ·                                                                                                    |
| step            | Max 128                                | Cycle                                                                                                    | Choose the                                                                                                    | Cycle cycleplay the                                                                                                    |
|                 |                                        |                                                                                                    | show number                                                                                                    | numbered effect cue                                                                                                    |
|                 | Serial number: Group value: Item value | Serial numbered step Group value and subscript item value indicate built-in data corresponded subscrip, you can edit and modify these data later by software          |                                                                                                    |                                                                                                    |
| Songitiv        | 1-25                                   |                                                                                                    |                                                                                                    |                                                                                                    |
| ity             | 1-25                                   | 5                                                                                                    | sensitivity                                                                                                    | Bigger value getts bigger action effect, vice versa.                                                                                                    |
| Clear           |                                        | Remov When power on it will automatically e remove once, please keep quiet. Approx. noise 1 second done. If the sound mode acts like the auto mode, please click this |                                                                                                    |                                                                                                    |
|                 |                                        |                                                                                                    | key.                                                                                                    |                                                                                                    |
| DMX Menu        | /DMX address                           |                                                                                                    | title                                                                                                    | Click title to return to upper menu, on the right there is DMX signal strobe bar logo and sound control stobe square logo.                                    |
| Туре            | 1-9                                    | 6<br>26ch                                                                                                    | DMX channel selection                                                                                                    | 9 types DMX program: "1 12ch": simple and easy "2 16ch": ADAPTS to previous touch screen boards "3 17ch": balance "4 18ch":17ch+total dimmer channel "5 20ch" |
| _               | Sensitiv ity Clear  DMX Menu           | Display the built-in show  step Max 128  Serial number: Group value: Item value  Sensitiv 1-25 ity  Clear  DMX Menu /DMX address                                      | Display the built-in show Rectang ng1"},{" m 1"},  step Max 128 Cycle  Serial number: Group value: Item value  Sensitiv 1-25 ity  Clear Remove noise  DMX Menu /DMX address  1-9 6 26ch | Default"},{"Northernlig {"Triangle2"},{"Line"}{"Frectangular1"},{"Rectangular1"},{"Grating2"},{"gram 1"},   step                                              |

|            |                                          |            |                     |                |                   | ″n 95.1″                 |  |
|------------|------------------------------------------|------------|---------------------|----------------|-------------------|--------------------------|--|
|            |                                          |            |                     |                |                   | "7 25ch" :               |  |
|            |                                          |            |                     |                |                   | complete function        |  |
|            |                                          |            |                     |                |                   | <b>"</b> 8               |  |
|            |                                          |            |                     |                |                   | 26ch":25ch+total         |  |
|            |                                          |            |                     |                |                   | dimmer channel           |  |
|            |                                          |            |                     |                |                   | <b>"</b> 9               |  |
|            |                                          |            |                     |                |                   | 27ch":26ch+boundary      |  |
|            |                                          |            |                     |                |                   | channe1                  |  |
|            |                                          | start add  | 1-512               | 1              | set               | DMX start adress         |  |
|            |                                          | Slave Menu | 1                   |                | Title             | Click title to return to |  |
|            |                                          | STAVO MONO | •                   |                |                   | upper menu               |  |
| Slave Menu |                                          | slave      |                     | slave          | Make sure mas     | ster not on slave, Dmx,  |  |
|            |                                          | mode       |                     |                | SD mode. Disc     | onnect dmx console, only |  |
|            |                                          |            |                     |                | one master, o     | other are slaves         |  |
|            |                                          | CD D       | _                   |                | Title             | Click title to return to |  |
|            |                                          | SD Program | Ц                   |                |                   | upper menu               |  |
|            |                                          |            | Max 10              | Cycle          | Play program      | Cycle play all the       |  |
|            |                                          |            |                     |                |                   | program                  |  |
|            |                                          |            |                     |                |                   | (0-10)Play               |  |
|            |                                          |            |                     |                |                   | corresponding programs   |  |
|            |                                          |            |                     |                |                   | Each program contains    |  |
|            |                                          | Show       |                     |                |                   | multiple files.          |  |
|            |                                          |            |                     |                |                   | In ILDA_user software    |  |
|            |                                          |            |                     |                |                   | you can open play/       |  |
|            |                                          |            |                     |                |                   | play.list to check the   |  |
|            |                                          |            |                     |                |                   | program.                 |  |
|            |                                          | Dienla     | l<br>y program name | Play fi        | les " cey" in     | the play folder          |  |
|            | This menu                                | Dispia     | Max 83              | Cycle          | Play file         | Cycle play all the       |  |
| SD Program | SD Program can be only seen with SD card |            | Max 05              | Cycle          | l lay lile        |                          |  |
| SD Frogram |                                          | File       |                     |                |                   | programs<br>(0-299)Play  |  |
|            |                                          |            |                     |                |                   |                          |  |
|            |                                          | D: 1       |                     | T1 1 C         | 1                 | corresponding programs   |  |
|            |                                          | Display    | program name        | Ilda file name |                   |                          |  |
|            |                                          | 1. 1       | auto/sound          | Auto           | Indicates         |                          |  |
|            |                                          | Mode       |                     |                | sound or          |                          |  |
|            |                                          |            | 1.50                |                | auto play         |                          |  |
|            |                                          |            | 1-50                | 1              |                   | Play the file with the   |  |
|            |                                          |            |                     |                |                   | set speed, bigger value  |  |
|            |                                          |            |                     | Play rate, 1   | results in faster |                          |  |
|            |                                          | Rate       |                     |                | fastest, 50       | speed. Default: play at  |  |
|            |                                          |            |                     |                | slowest           | the set frame rate in    |  |
|            |                                          |            |                     |                |                   | the SD card.             |  |
|            |                                          |            |                     |                |                   | It is not the scanner    |  |
|            |                                          |            |                     |                |                   | speed.                   |  |
|            |                                          | exF List N | <b>l</b> enu        |                | Title             | Click the menu to return |  |
| exF List   |                                          |            | I                   |                |                   | to upper level           |  |
| Menu       |                                          | Show       | Max 5               | Cycle          | Play program      | Cycle play all the list. |  |
|            | 1                                        |            |                     | 1              |                   | Open the following       |  |
|            |                                          | 文册         |                     |                |                   | files in ILDA_user       |  |

|         |               | I         |                |              |                        |                          |
|---------|---------------|-----------|----------------|--------------|------------------------|--------------------------|
|         |               |           |                |              |                        | software to check:       |
|         |               |           |                |              |                        | updata/ ex_play.list:    |
|         |               |           |                |              |                        | including gobo,          |
|         |               |           |                |              |                        | cartoon, animal, beam,   |
|         |               |           |                |              |                        | customization.           |
|         |               |           |                |              |                        | updata/                  |
|         |               |           |                |              |                        | ex_play_cn.list:         |
|         |               |           |                |              |                        | including gobo,          |
|         |               |           |                |              |                        | cartoon, animation, beam |
|         |               |           |                |              |                        | , customization.         |
|         |               | Dispaly t | he program nam | It is f      | file ".csv" i          | n updata folder          |
|         |               |           | e              |              |                        |                          |
|         |               | File      | Max 25         | Cycle        | Paly the               | Cycle play all the file  |
|         |               |           |                |              | file                   |                          |
|         |               | Dispaly   | the file name  | It is i      | lda file name          |                          |
|         |               |           | auto/sound     | Auto         | Indicates              |                          |
|         |               | 1/ 1      |                |              | sound                  |                          |
|         |               | Mode      |                |              | trigger or             |                          |
|         |               |           |                |              | autoplay.              |                          |
|         |               |           | 1-50           | 1            |                        | Play the file with the   |
|         |               |           |                |              |                        | set speed, bigger value  |
|         |               |           |                |              |                        | get faster speed.        |
|         |               | D.        |                |              | Play rate, 1           | Default: play with the   |
|         |               | Rate      |                |              | is slowest,            | frame rate set in the    |
|         |               |           |                |              | 50 fastest.            | memory chip.             |
|         |               |           |                |              |                        | It is not the scanner    |
|         |               |           |                |              |                        | speed。                   |
|         |               |           | Circle         |              |                        |                          |
|         |               |           |                |              |                        |                          |
|         | nu Scan-speed |           | TOP            |              |                        |                          |
|         |               | test      |                |              |                        |                          |
|         |               | pattern   | color          |              |                        |                          |
|         |               |           | 00101          |              |                        |                          |
| Setting |               |           | rect           |              |                        |                          |
| Menu    |               |           |                |              |                        |                          |
|         |               |           | Yes/no         | Yes          | Scan                   | Yes: scan rate,          |
|         |               |           |                | parameter to | prelight, blanking are |                          |
|         |               | I deal    |                |              | link or not            | subject to scan speed.   |
|         |               | Linkage   |                |              | (default               | No: scan parameter is    |
|         |               |           |                |              | linked)                | independent, not         |
|         |               |           |                |              |                        | subject to scan speed    |
|         |               |           | l .            |              |                        | J                        |

| Scan<br>Speed  | "42K7" "39K1" "36K1" "33K5" "31K3" "29K3" "26K1" "20K4" "15K2" "10K" | 33K5 | Scan speed                    | Actual products<br>or limit the s<br>speed, when tes<br>scan speed ple<br>linkage at No<br>scan rate at max                                                                                                | scanning<br>sting the<br>ase set<br>and the                                                    |
|----------------|----------------------------------------------------------------------|------|-------------------------------|----------------------------------------------------------------------------------------------------|------------------------------------------------------------------------------------------------|
| -Scan<br>rate  | 5-50                                                                 | 45   | Scanner scan<br>frame<br>rate | The difference of scan speed: it affected by the of points in the graphic. To avoid simple graphic with excessive under the currence speed, to protest scanner.                                            | number current id playing rate nt scan                                                         |
| -preligh t:    | 1-50                                                                 | 5    | Pre-light<br>delay            | Pre-light delay: the time that the laser module waiting for the scanner to reach the designated spot before lighting up. This parameter may need to be adjusted for tightly controlled blanking dot effect | Becaus e laser module speed is faster than scanne r speed, it is relate d to the minimu m step |
| -Blankin<br>g: | 1-50                                                                 | 2    | Blanking<br>time              | Blanking<br>time, laser<br>module lag the<br>scanner work<br>time                                                                                                    | respon se time of scanne r and the signal output speed of the contro                           |

|  |                                       |                |                                                                |      |                      | l<br>board                                                                                                    |
|--|---------------------------------------|----------------|----------------------------------------------------------------|------|----------------------|----------------------------------------------------------------------------------------------------|
|  |                                       | X Mirror       | Yes/no                                                         | No   | X mirror             | boaru                                                                                                    |
|  | DB25-ILDA XY  XY [internal XY]  Color | Y Mirror       | Yes/no                                                         | No   | Y mirror             |                                                                                                    |
|  |                                       | ildaSwit<br>ch | Off/on/ auto                                                   | Auto | Ilda switch setting  | off: switch to built-in program. on: switch to DB25 connector ILDA auto: when connecting DB25, play DB25 connector ILDA. When disconnecting DB25, play the built-in program |
|  |                                       | XY Size        | 0-100                                                          | 100  | Total size           | X and Y change at the same time                                                                                                    |
|  |                                       | X Size         | 0-100                                                          | 100  | X Size               |                                                                                                    |
|  |                                       | Y Size         | 0-100                                                          | 100  | Y Size               |                                                                                                    |
|  |                                       | X<br>Position  | 0-100                                                          | 50   | X deviation position |                                                                                                    |
|  |                                       | Y<br>Position  | 0-100                                                          | 50   | Y deviation position |                                                                                                    |
|  |                                       | X Mirror       | yes, no                                                        | No   | X mirror             |                                                                                                    |
|  |                                       | Y Mirror       | yes, no                                                        | No   | Y mirror             |                                                                                                    |
|  |                                       | XY Swap        | yes, no                                                        | No   | XY swap              |                                                                                                    |
|  |                                       | Color          | Single,<br>RtoG, RtoB,<br>GtoR, GtoB,<br>BtoR, BtoG,<br>RGB/全彩 | RGB  | Color type           | RtoG, RtoB, GtoR, GtoB, BtoR, BtoG, suitable for 2 pcs laser heads. For example when you use RtoG, red will overlap green                                                   |
|  |                                       | type           | "turn off" "normal" "all is bright"                            |      |                      | All is bright: there is no blanking dots                                                                                                    |
|  |                                       | Laser          | "ANG" " TTL"                                                   |      |                      | With "ANG" ALL, Red,<br>Green, Blue range is<br>0-100                                                                                                    |

|  |           |           |          |      |                        | With "TTL" ALL, Red,                             |
|--|-----------|-----------|----------|------|------------------------|--------------------------------------------------|
|  |           |           |          | 100  | <u> </u>               | Green, Blue range is 0-1                         |
|  |           | ALL       | 0-100    | 100  | Total                  | When modified, red,                              |
|  |           |           |          |      | brightness             | green and blue will                              |
|  |           | D 1       | 0.100    | 100  |                        | change at the same time                          |
|  |           | Red       | 0-100    | 100  | Red                    |                                                  |
|  |           |           | 0.100    | 100  | brightness             |                                                  |
|  |           | Green     | 0-100    | 100  | Green                  |                                                  |
|  |           | D1        | 0.100    | 100  | brightness             |                                                  |
|  |           | Blue      | 0-100    | 100  | Blue                   |                                                  |
|  |           | Clear     |          |      | brightness Clear noise | When turn on laser it                            |
|  |           | Clear     |          |      | Clear noise            | when turn on laser it will clear                 |
|  |           |           |          |      |                        | automatically once,                              |
|  |           |           |          |      |                        | please keep quiet                                |
|  |           |           |          |      |                        | when it is clearing.                             |
|  |           |           |          |      |                        | Approx. a second                                 |
|  |           |           |          |      |                        | after pressing the                               |
|  |           |           |          |      |                        | button will finish                               |
|  |           |           |          |      |                        | clearing noise.                                  |
|  |           |           |          |      |                        |                                                  |
|  |           |           | 5-30     | 5    | Sound                  | Bigger value for better                          |
|  |           | run times |          |      | softness               | softness, smaller value                          |
|  |           |           |          |      |                        | for better sense of                              |
|  |           |           |          |      |                        | motion.                                          |
|  | FFT/Sound | black     | 1-50     | 10   | Black delay            | 0.1 second to 5 seconds                          |
|  |           | delay     |          |      | time                   |                                                  |
|  |           |           |          |      |                        |                                                  |
|  |           | Threshol  | 0-100    | 22   | Sound                  | Sound threshold value:                           |
|  |           | d         |          |      | threshold              | sound over the value                             |
|  |           |           |          |      |                        | will trigger <sound< td=""></sound<>             |
|  |           |           |          |      |                        | event>, indicated with                           |
|  |           |           | 0.01     | C    |                        | red line.                                        |
|  |           | start     | 0-31     | 6    | movement               | To be placed before the                          |
|  |           | Freq      |          |      | start<br>frequency     | rhythm sound frequency,<br>the interval color is |
|  |           |           |          |      | Trequency              | yellow                                           |
|  |           | end Freq  | 0-31     | 26   | Movement end           | To be placed after the                           |
|  |           |           |          |      | frequency              | rhythm sound frequency,                          |
|  |           |           |          |      |                        | the interval color is                            |
|  |           |           |          |      |                        | yellow                                           |
|  |           | max point | 100-1300 | 1300 | Max point              | Extra points Max                                 |
|  |           | Form      |          |      | for each               | exceeding 1300,                                  |
|  |           |           |          |      | frame                  | this When                                        |
|  | SD 13     |           |          |      |                        | quantity choose                                  |
|  | [SD card] |           |          |      |                        | will be "ilda                                    |
|  |           |           |          |      |                        | discarded "file                                  |
|  |           |           |          |      |                        | or , pleas                                       |
|  | l         | 1         | ı        | 1    | ı                      | 1                                                |

|                            |                 |                     |     |                             | continue playing depending on "frame_s plit"                                                                                                    | e consid er this, don't exceed the value. in the future will be max 2000 |
|----------------------------|-----------------|---------------------|-----|-----------------------------|----------------------------------------------------------------------------------------------------|--------------------------------------------------------------------------|
|                            | frame_sp<br>lit | yes, no             | no  | frame_split function        | No: discard the latter points. Yes: the latter points will continue playing alone at a single frame, but the pattern will flash.                                          | retent ion functi on                                                     |
| DMX<br>[DMX]               | Dmx speed       | 0-150               | 15  | Dmx interval of same action | O: complete refreshed with draws action softness Modifying dmx stautomatically Dmx speed, Dmx speed = dmx 3. If want setting of Dmx after set it don't set step" anymore. | t better tep will modify cross * separate speed,                         |
|                            | dmx step        | 0-50                | 5   | Dmx action<br>fade in       | 0: complete rerespond. Bigg gets better                                                                                                    | er value action th no t with                                             |
| [catch<br>DMX]<br>Safe THR | Catch DMX       | 0-512<br>off, 1-100 | off | unused Protection threshold | DMX channel nu catch, normally off: unprote (1-100) bigge gets bigger pro                                                                                                 | cted ,                                                                   |
| shutter use                |                 |                     | off |                             | range When "on"                                                                                                    | : any                                                                    |

|                  |                 |                                                                     |       |                                                    | unsafe situations will emit low level signal to shutter. Default is "off"                                                            |
|------------------|-----------------|---------------------------------------------------------------------|-------|----------------------------------------------------|----------------------------------------------------------------------------------------------------|
|                  | Interpolate     | yes, no                                                             | yes   | Choose interpolate                                 | Low speed will have interpolate, fast speed will not have. It depend on human visual effect.                                         |
|                  | Language        | Ch/ En                                                              |       |                                                    | Only switch to other menu, that the language will change.                                                                            |
|                  | closed time     | No 30 seconds 1 minute 3 minute 5 minute 10 minute 30 minute 1 hour | 5 min |                                                    | The time that the LCD screen light off after the last operation. Rotating the knob, screen will light up again. No: always light up. |
|                  | RESET parameter |                                                                     |       | reset parameter value is the initial value         | Device will restart after reset                                                                                                    |
| Device<br>Detail | REV             | V1. 3. 2                                                            |       | Device version number  Chip and memory information |                                                                                                    |
|                  |                 |                                                                     |       | memory usage information  Stored                   | history record, this time record, current record                                                                                     |
|                  | T:x + date      | Data/date                                                           |       | information Program generated date                 | Date in English format                                                                                                    |
|                  |                 | T:x                                                                 |       | X indicates<br>the saved<br>times of<br>operation  |                                                                                                    |

### 6. Channel description:

| channal . | امالاه          | function | description       |
|-----------|-----------------|----------|-------------------|
| channel \ | <i>r</i> alue ' | function | 0125(014101110111 |

|    | 0-39              | off                         |                     |
|----|-------------------|-----------------------------|---------------------|
|    | 40-79             | sound                       |                     |
|    | 80-119            | auto                        |                     |
| 1  | 120-159           | Animation(storage)          |                     |
|    | 160-199           | animation (sd)              |                     |
|    | 200-255           | Dmx auto                    |                     |
|    | 0                 | off                         |                     |
|    | 1                 | Fixed color                 |                     |
|    | 2-15              | 7 segment pure color        | One color every 2   |
|    |                   |                             | values              |
| 2  | 16-19             | 7 segment pure color change |                     |
| 2  | 20-33             | 7 segment color             | switch to a segment |
|    |                   |                             | every 2 values      |
|    | 34-37             | 7 segment color             |                     |
|    | 20.454            | change                      | Charletha managed   |
|    | 38-154<br>155-255 | Toning section Toning flow  | Check the manual    |
| 3  | 0-255             | graphic                     | Step value:2        |
| 3  | 0-233             | Manual vertical             | Step value.2        |
|    | 0 127             | movement                    |                     |
|    | 128-191           | Forward automatic           |                     |
| 4  |                   | vertical movement           |                     |
|    | 192-255           | Reverse automatic           |                     |
|    |                   | movement                    |                     |
|    | 0-127             | Manual horizontal           |                     |
|    |                   | movement                    |                     |
| -  | 128-191           | Forward automatic           |                     |
| 5  |                   | horizontal movement         |                     |
|    | 192-255           | Reverse automatic           |                     |
|    |                   | horizontal movement         |                     |
| 6  | 0-127             | Manual vertical flip        |                     |
|    | 128-255           | Automatic vertical flip     |                     |
|    | 0-127             | Manual horizontal flip      |                     |
| 7  | 128-255           | Automatic horizontal        |                     |
|    |                   | flip                        |                     |
|    | 0-127             | Manual rotation             |                     |
| 0  | 128-191           | Forward automatic           |                     |
| 8  | 192-255           | rotation  Reverse automatic |                     |
|    | 132-233           | rotation                    |                     |
|    | 0-85              | Forward automatic           |                     |
|    |                   | zoom                        |                     |
|    | 86-170            | Reverse automatic           |                     |
| 9  |                   | zoom                        |                     |
|    | 171-255           | Alternate automatic         |                     |
|    |                   | zoom                        |                     |
| 10 | 0-255             | Graphical size              |                     |

|    | 0-63    | Normal display          |                        |
|----|---------|-------------------------|------------------------|
|    | 64-127  | Highlight display (with | The smaller value, the |
| 11 | 04-127  | points)                 | more points            |
| 11 | 120 101 | Cogmont display         | The smaller value, the |
|    | 128-191 | Segment display         | more segments          |
|    | 192-255 | Points display          |                        |
| 12 | 0-127   | Gradual draw 1          |                        |
| 12 | 128-255 | Gradual draw 2          |                        |

| channel |                     | value   |                                     |             |                             |        | re              | emark                       |
|---------|---------------------|---------|-------------------------------------|-------------|-----------------------------|--------|-----------------|-----------------------------|
|         |                     | 0-70    | Laser off                           |             |                             |        |                 |                             |
|         |                     | 71-90   | Storage manual                      | mode        |                             |        |                 |                             |
|         |                     | 91-110  | Storage automa mode                 | tic         | Former channe               |        |                 |                             |
|         |                     | 111-130 | Storage sound                       | mode        | workab                      | 1e     |                 |                             |
|         |                     | 131-150 | SD manual mode                      |             |                             |        |                 |                             |
| 1       | Mode                | 151-170 | SD automatic m                      | ode         | Former                      | 3      |                 |                             |
|         | selection           | 171-190 | SD sound mode                       |             | channe<br>workab            |        |                 |                             |
|         |                     | 191-210 | Built-in mater                      | ial ma      | anual mo                    | ode    |                 |                             |
|         |                     | 211-230 | Built-in mater<br>automatic mode    | ial         | 1                           |        | Play the s      | tatic pattern               |
|         |                     | 231-255 | Built-in mater sound mode           | ial         | workab                      |        | in storage      |                             |
|         |                     |         | Storage mode                        | SD mode     |                             |        | Built<br>manual | -in Auto, sound             |
| 2       | Play list selection |         |                                     |             | 25<br>values=1<br>play list |        |                 | 10 values= 1<br>effect list |
|         |                     | 250-255 | cycle                               | cycle cycle |                             |        |                 | cycle                       |
|         |                     |         | C                                   | CD          | 1                           | Ві     | uilt-in mat     | erial mode                  |
|         |                     |         | Storage mode                        | SD m        | loae                        | manua1 |                 | Auto , sound                |
| 3       | Graphic selection   | 0-249   | 10 values=1<br>play storage<br>list |             | lues=1<br>file              | 3 va   | alues=1<br>tern | 2 values= 1<br>effect list  |
|         |                     | 250-255 | cycle                               | cycl        | е                           | cyc]   | Le              | cycle                       |
|         | v · 1               | 0       | Don't shift, position               | defau       | lt cente                    | er     |                 |                             |
| 4       | X axial             | 1-127   | Manual horizon                      | tal sl      | nift                        |        |                 |                             |
|         | movement            | 128-191 | Automatic right speed is propo-     |             |                             |        |                 |                             |

|    |            |         | A 1 C. 1:C. 1:C.                             |                        |  |
|----|------------|---------|----------------------------------------------|------------------------|--|
|    |            |         | Automatic left shift, shift                  |                        |  |
|    |            | 192-255 | speed is proportional to push                |                        |  |
|    |            |         | rod value                                    |                        |  |
|    |            | 0       | Don't shift, default center                  |                        |  |
|    |            | U       | position                                     |                        |  |
|    |            | 1-127   | Manual vertical shift                        |                        |  |
|    | Y axial    |         | Automatic downward shift, shift              |                        |  |
| 5  | movement   | 128-191 | speed is proportional to push                |                        |  |
|    | movement   |         | rod value                                    |                        |  |
|    |            |         | Automatic upward shift, shift                |                        |  |
|    |            | 192-255 | speed is proportional to push                |                        |  |
|    |            |         | rod value                                    |                        |  |
|    |            | 0       | No zoom, default 100% size                   |                        |  |
|    |            | 1-51    | Manually adjust the size, the                |                        |  |
|    |            |         | bigger value, the bigger pattern             |                        |  |
|    |            |         | From small to large, zoom speed              |                        |  |
|    |            | 52-119  | is proportional to the push rod              |                        |  |
| 6  | Zoom run   |         | value                                        |                        |  |
|    |            | 100 107 | From large to small, zoom speed              |                        |  |
|    |            | 120–187 | is proportional to push rod                  |                        |  |
|    |            |         | value                                        |                        |  |
|    |            | 100 055 | Zoom in and out alternately,                 |                        |  |
|    |            | 188-255 | zoom speed is proportional to push rod value |                        |  |
|    |            | 0       | No rotation                                  |                        |  |
|    | Rotate     | 0-127   | Manual rotation                              | Rotate the Y-axis that |  |
| 7  | around the | 0 121   | Autorotation, the bigger value,              | is change on X-axis    |  |
|    | Y-axis     | 128-255 | the faster rotation.                         | is change on a dais    |  |
|    |            | 0       | No rotation                                  |                        |  |
|    | Rotate     | 0-127   | Manual rotation                              |                        |  |
| 8  | around the | 0 121   | Autorotation, the bigger value,              |                        |  |
|    | X-axis     | 128-255 | the faster rotation.                         |                        |  |
|    |            | 0       | No rotation                                  |                        |  |
|    |            |         | Manual rotation, one loop                    |                        |  |
|    | Rotate     | 1-127   | clockwise                                    |                        |  |
|    | around the |         | Automatic clockwise rotation,                |                        |  |
| 9  | Z-axis     | 128-191 | the bigger vale, the faster                  |                        |  |
|    | (Center    |         | rotation.                                    |                        |  |
|    | point)     |         | Automatic counterclockwise                   |                        |  |
|    |            | 192-255 | rotation, the bigger vale, the               |                        |  |
|    |            |         | faster rotation.                             |                        |  |
|    | 0 1 1      | 0       | No draw                                      | Gradual draw is only   |  |
| 10 | Gradual    | 1-127   | automatic gradual draw 1                     | effective when playing |  |
|    | draw       | 128-255 | automatic gradual draw 2                     | the internal material  |  |
|    |            | 0-9     | No wave                                      |                        |  |
| 11 | wave       |         |                                              |                        |  |

|    |                                | 200-255             | The amplitude of wave is adjustable             |                                                          |  |
|----|--------------------------------|---------------------|-------------------------------------------------|----------------------------------------------------------|--|
|    |                                | 0-63                | Display normally                                |                                                          |  |
| 12 | Point-line                     | 64-127              | Display bright piont(add the point on the line) | The smaller value, the more dots                         |  |
| 12 | mode                           | 128-191             | Display segments                                | The smaller value, the more segments                     |  |
|    |                                | 192-255             | Display point                                   |                                                          |  |
|    |                                | 0-1                 | Fixed color                                     |                                                          |  |
|    |                                | 2-15                | 7 segments of pure color                        | one color every 2 values                                 |  |
|    |                                | 16-19 7 segments of |                                                 | 7 segments of pure color change                          |  |
| 13 | Edit<br>color/RGB              | 20-33               | 7 segments of RGB                               | Switch a segment every 2 values                          |  |
|    |                                | 34-37               | 7 segment RGB change                            |                                                          |  |
|    |                                | 38-154              | Adjust color segment                            |                                                          |  |
|    |                                | 155-255             | Adjust color segment flow                       |                                                          |  |
| 14 | Red<br>brightness<br>control   | 0-255               | 0-100% brightness output                        | 0 indicate 100%, the bigger value, the lower brightness. |  |
| 15 | Green<br>brightness<br>control | 0-255               | 0-100% brightness output                        | 0 indicate 100%, the bigger value, the lower brightness. |  |
| 16 | Blue<br>brightness<br>control  | 0-255               | 0-100% brightness output                        | 0 indicate 100%, the bigger value, the lower brightness. |  |

| Channe1 | function | value   |           | con                          | trol                    |                                        |
|---------|----------|---------|-----------|------------------------------|-------------------------|----------------------------------------|
|         |          | 0-63    | All off   |                              |                         |                                        |
|         |          | 64-127  | 64-127    |                              | peed, will speed        | affect auto and                        |
| CH1     | Dimmer   |         | on        |                              |                         | st, will affect auto                   |
|         |          | 128-255 |           |                              | ion speed,              | one speed every 5                      |
|         |          |         |           | value.                       |                         |                                        |
|         |          | 0-49    | auto      | 1 group<br>every 10<br>value |                         | group: refer to the menu on the screen |
| CH2     | Mode1    | 50-99   | sound     | 1 group<br>every 10<br>value |                         | show                                   |
|         |          | 100-200 | animation | 1 group<br>every 10<br>value | Set the groups from the |                                        |
|         |          | 200-255 | graphic   | 1 group                      | ILDA                    |                                        |

|      |                 |                    |                                         | every 10 software                               |  |  |  |
|------|-----------------|--------------------|-----------------------------------------|-------------------------------------------------|--|--|--|
|      |                 |                    |                                         | value in PC                                     |  |  |  |
|      | gobo /frame     |                    | Auto, sound                             | animation gobo                                  |  |  |  |
| СН3  | Pattern. frame  | 0-249              | 1 auto effect<br>every 3 value          | 1 animation every 3 value 1 static gobo every 3 |  |  |  |
|      |                 | 250-255            | cyclic selected gr<br>on the second cha |                                                 |  |  |  |
|      |                 | 0-10               | No strobe                               |                                                 |  |  |  |
| CH4  | strobe          | 11-199             | Auto strobe, speed                      | l from slow to fast                             |  |  |  |
|      |                 | 200-249<br>250-255 | Sound-activated s                       | strobe                                          |  |  |  |
|      |                 | 0-1                | Fixed color                             |                                                 |  |  |  |
|      |                 | 2-15               | 7 segments pure color                   | 1 color every 2 values                          |  |  |  |
|      |                 | 16-19              | 7 segments pure color change            |                                                 |  |  |  |
| CH5  | color           | 20-33              | 7 segments RGB                          | Switch a segment every 2 values                 |  |  |  |
|      |                 | 34-37              | 7 segments RGB change                   |                                                 |  |  |  |
|      |                 | 38-154             | Adjust segment                          |                                                 |  |  |  |
|      |                 | 155-255            | Adjust segment flow                     | Fix the flow speed                              |  |  |  |
|      |                 | 0-63               | Normal display                          |                                                 |  |  |  |
| CH6  | Dispaly         | 64-127             | Bright point display                    |                                                 |  |  |  |
| CIIO | Dispary         | 128-191            | Segment display                         |                                                 |  |  |  |
|      |                 | 192-255            | Point display                           |                                                 |  |  |  |
|      |                 | 0-125              | Manually adjust p                       |                                                 |  |  |  |
| CU7  | V               | 126-185<br>186-225 |                                         | d right cyclic movement                         |  |  |  |
| CH7  | X move          | 226-245            | Automatic jump 16 Automatic irregul     | eft and right cyclic movement                   |  |  |  |
|      |                 | 246-255            | sound activated in                      |                                                 |  |  |  |
|      |                 | 0-125              | Manually adjust p                       |                                                 |  |  |  |
|      |                 | 126-185            |                                         | down cyclic movement                            |  |  |  |
| CH8  | Y move          | 186-225            | Automatic jump up                       | and down cyclic movement                        |  |  |  |
|      |                 | 226-245            | Automatic irregul                       | ar jumping                                      |  |  |  |
|      |                 | 246-255            | sound activated i                       | rregular jumping                                |  |  |  |
|      |                 | 0-10               | No zoom                                 |                                                 |  |  |  |
|      |                 | 11-87              | Manually adjust s                       | ize                                             |  |  |  |
| СН9  | ZOOM            | 88-150             | Zoom in                                 |                                                 |  |  |  |
|      |                 | 151-200<br>201-255 | Zoom out                                | od out                                          |  |  |  |
|      |                 | 0                  | Cyclic zoom in ar                       | u out                                           |  |  |  |
| CH10 | Rotation around | 1-128              | Manual adjustment                       | :                                               |  |  |  |
|      | Y-axis          | 129-255            | Auto rotation                           |                                                 |  |  |  |
| OH11 | Rotation around | 0                  | No rotation                             |                                                 |  |  |  |
| CH11 | X-axis          | 1-128              | Manual rotation                         |                                                 |  |  |  |

|      |                  | 129-255 | Auto rotation                             |  |  |  |  |  |
|------|------------------|---------|-------------------------------------------|--|--|--|--|--|
|      |                  | 0       | No rotation                               |  |  |  |  |  |
| CH12 | Rotation around  | 1-128   | Manual adjustment                         |  |  |  |  |  |
| CH1Z | Z-axis           | 129-192 | Automatic clockwise rotation              |  |  |  |  |  |
|      |                  | 193-255 | Automatic counterclock rotation           |  |  |  |  |  |
|      |                  | 0-10    | No Gradual draw                           |  |  |  |  |  |
|      |                  | 10-74   | Manually adjust gradual draw              |  |  |  |  |  |
|      |                  | 75-104  | auto gradual draw (increase)              |  |  |  |  |  |
| CH13 | Gradual draw     | 105-144 | auto Gradually draw (decrease)            |  |  |  |  |  |
|      |                  | 145-184 | auto cyclic gradual draw                  |  |  |  |  |  |
|      |                  | 185-224 | End to end cyclic gradual draw (increase) |  |  |  |  |  |
|      |                  | 225-255 | End to end cyclic gradual draw (decrease) |  |  |  |  |  |
|      |                  | 0-9     | No wave                                   |  |  |  |  |  |
|      |                  | 10-69   | small amplitude wave                      |  |  |  |  |  |
| CH14 | X wave           | 70-129  | middle amplitude wave                     |  |  |  |  |  |
|      |                  | 130-189 | big amplitude wave                        |  |  |  |  |  |
|      |                  | 190-255 | max amplitude wave                        |  |  |  |  |  |
|      |                  | 0-9     | No wave                                   |  |  |  |  |  |
|      |                  | 10-69   | small amplitude wave                      |  |  |  |  |  |
| CH15 | Y wave           | 70-129  | middle amplitude wave                     |  |  |  |  |  |
|      |                  | 130-189 | big amplitude wave                        |  |  |  |  |  |
|      |                  | 190-255 | max amplitude wave                        |  |  |  |  |  |
| CH16 | Red modulation   | 0-255   | Red from brightest to blackout            |  |  |  |  |  |
| CH17 | Green modulation | 0-255   | green from brightest to blackout          |  |  |  |  |  |
| CH18 | Blue modulation  | 0-255   | blue from brightest blackout              |  |  |  |  |  |

| channel | function  | value   | Control       |                        |                                                          |                                                            |                                                |  |
|---------|-----------|---------|---------------|------------------------|----------------------------------------------------------|------------------------------------------------------------|------------------------------------------------|--|
|         |           | 0-10    | All off       | All off                |                                                          | 0-10 darkest, 255 standard brightness. Correspond to alpha |                                                |  |
| CH1     | Il Dimmer |         | brightne      | ess                    | channel in the color, you can regard it as transparency. |                                                            |                                                |  |
|         | CH2 Mode  |         | off           |                        |                                                          |                                                            | group: refer to the show in the menu on screen |  |
| СН2     |           |         | auto          | 20-29:<br>30-39:       | group 2 group 3 group 4 group 5                          |                                                            |                                                |  |
|         |           | 50-99   | sound         | sound 1 group 10 value |                                                          |                                                            |                                                |  |
|         |           |         | animat<br>ion |                        |                                                          | Set the groups in the PC ILDA                              |                                                |  |
|         |           | 200-255 | graphi        | 1 group every          |                                                          | software                                                   |                                                |  |

|      |                |         | С             | 10 valu               | .e                                                        |                                   |                       |  |                |
|------|----------------|---------|---------------|-----------------------|-----------------------------------------------------------|-----------------------------------|-----------------------|--|----------------|
|      | gobo /frame    |         | Auto/s        | а                     | nimation                                                  |                                   | graphic               |  |                |
|      | 6000 / II ame  |         | ound          |                       | IMG 01011                                                 |                                   | Or abiiro             |  |                |
|      |                |         | One           |                       |                                                           |                                   |                       |  |                |
|      |                | 0-249   | auto          | One ani               | mation e                                                  | very 3                            |                       |  |                |
| СНЗ  | graphic/frame  |         | effect        |                       | va1ue                                                     | ·                                 | 1 static graphic      |  |                |
|      |                |         | every 3       |                       |                                                           |                                   | every 3 values        |  |                |
|      |                |         | value         |                       | 1 4 1                                                     |                                   |                       |  |                |
|      |                | 250-255 |               | cally sel<br>ect from |                                                           |                                   |                       |  |                |
|      | Speed          | 0-4     | (             |                       |                                                           | lt speed                          | d                     |  |                |
| CH4  |                | 5       |               | When spe              | ed is 0,                                                  | graphi                            | c is static           |  |                |
|      |                | 6-255   | 1 spee        | d every               | 5 value,                                                  | speed                             | from slow to fast.    |  |                |
|      | In Color       | 0-3     |               |                       | Fixed                                                     | d color                           |                       |  |                |
|      |                |         |               |                       | RGB, In                                                   | Color a                           | and Out Color channel |  |                |
|      |                | 4-6     | pass          |                       |                                                           | pushed                            |                       |  |                |
|      |                |         | pass          | Overal                | Drawi                                                     | _                                 | nel to get overall    |  |                |
|      |                |         | CI            | 1                     |                                                           | cole                              | or change             |  |                |
|      |                |         | Channe        | color                 | Pure co                                                   | Pure color, In Color and Out Colo |                       |  |                |
|      |                | 7.0     | 1 7           | change                | channel were pushed here, from                            |                                   |                       |  |                |
|      |                | 7-9     | (Color Drawin |                       | Color Drawii                                              |                                   | ng channel to get     |  |                |
| 0115 |                |         | g)            |                       | overall color change                                      |                                   |                       |  |                |
| СН5  |                |         |               |                       | White                                                     |                                   |                       |  |                |
|      |                | 10-127  | 10-127        | 10-127                | Color                                                     |                                   | segmen                |  | Check the file |
|      |                |         | change        | Fade                  | t                                                         |                                   |                       |  |                |
|      |                |         |               | in and                | Pure                                                      | ANG                               | 64 color              |  |                |
|      |                | 128–191 |               | out of color          | color                                                     | TTL                               | 7 segment color       |  |                |
|      |                |         |               | change                |                                                           | ANG                               | 64 color              |  |                |
|      |                | 192-255 |               |                       | RGB                                                       | TTL                               | 7 segment RGB color   |  |                |
|      |                |         |               | ı                     |                                                           | 1                                 | Color depends on      |  |                |
|      | Color Drawing  | 0-63    |               |                       | Fade in                                                   |                                   | "In Color"            |  |                |
|      |                |         | manual        |                       |                                                           |                                   | channel               |  |                |
|      |                |         | manaar        |                       |                                                           |                                   | Color depends on      |  |                |
|      | Color transfer | 64-127  |               |                       | Fade ou                                                   | t                                 | "Out Color"           |  |                |
| СН6  |                |         |               |                       |                                                           |                                   | channel               |  |                |
|      |                | 128-159 | _             |                       | Fade ou                                                   |                                   |                       |  |                |
|      |                | 160-191 | _             |                       | Fade in                                                   |                                   |                       |  |                |
|      |                | 192-223 | auto          |                       | Cyclic                                                    |                                   |                       |  |                |
|      |                |         | -             |                       | in and<br>Fade i                                          | out<br>n and                      |                       |  |                |
|      |                | 224-255 |               |                       |                                                           | n and<br>nnect                    |                       |  |                |
|      | Out Color      | 0-3     |               |                       |                                                           | d color                           |                       |  |                |
|      | 040 00101      | 0 0     |               | Overal                |                                                           |                                   | und Out Color channel |  |                |
| CH7  |                | 4-6     | pass          |                       |                                                           |                                   |                       |  |                |
|      | İ              |         | F~            | I -                   | were pushed here, from Colo Drawing channel to get overal |                                   |                       |  |                |

|       |             |         |                             | change       |                               | cole   | or change                                                            |  |                                 |
|-------|-------------|---------|-----------------------------|--------------|-------------------------------|--------|----------------------------------------------------------------------|--|---------------------------------|
|       |             | 7-9     | Channe 1 7 (Color Drawin g) |              | channel were<br>Color Drawin  |        | Color and Out Color pushed here, from ng channel to get color change |  |                                 |
|       |             | 10-127  | Color change                | Fade         | White segmen t                |        | Check the file                                                       |  |                                 |
|       |             |         |                             | in and       | Pure                          | ANG    | 64 color                                                             |  |                                 |
|       |             | 128-191 |                             | out<br>color | color                         | TTL    | 7 segment color                                                      |  |                                 |
|       |             |         |                             | change       |                               | ANG    | 64 color                                                             |  |                                 |
|       |             | 192-255 |                             |              | RGB                           | TTL    | 7 segment RGB color                                                  |  |                                 |
| CHO   | Move X      | 0       |                             |              | Default<br>middle<br>position |        | Same position as<br>channel 127                                      |  |                                 |
| CH8   |             | 1-255   | - X manua]                  | L move       | location                      |        | 127/middle, The<br>ends of the graph<br>are inverted                 |  |                                 |
|       | auto Move X | 0-84    |                             |              | Forward direction             |        | The bigger value,<br>the faster speed                                |  |                                 |
| CH9   |             | 85-169  | X auto n                    | nove         | Reverse                       |        | (Up or down                                                          |  |                                 |
| Cito  |             | 170-255 | A dato i                    |              | Up and down                   |        | depends on the direction setting of the system)                      |  |                                 |
| 071.0 | Move Y      | 0       |                             |              |                               |        | Default<br>middle<br>position                                        |  | Same position as<br>channel 127 |
| CH10  |             | 1-255   | Y manua]                    | l move       | location                      |        | 127/middle, The<br>ends of the graph<br>are inverted                 |  |                                 |
|       | auto Move Y | 0-84    |                             |              | Forward                       |        | The bigger value,                                                    |  |                                 |
| CHI   |             | 85-169  | <b>-</b>                    |              | directi<br>Reverse            |        | the faster speed<br>(Up or down                                      |  |                                 |
| CH11  |             | 170-255 | - Y auto n                  | auto move    |                               | l down | depends on the direction setting of the system)                      |  |                                 |
|       | scale       | 0-127   | manual                      |              | size                          |        | Default O/max                                                        |  |                                 |
| CHIO  |             | 128-169 | _                           |              | Zoom in                       |        | The Line 1                                                           |  |                                 |
| CH12  |             | 212-255 | auto                        |              | Zoom ou                       |        | The bigger value,<br>the faster speed                                |  |                                 |
|       | center      |         |                             |              | cyclica                       |        |                                                                      |  |                                 |
| CH13  | rotation    | 0-127   | manua1                      |              |                               |        | rotate                                                               |  |                                 |
|       |             | 128-191 | auto                        |              | Counter                       | clock  | The bigger value,                                                    |  |                                 |

|      |                                       |         |                | wise rotation             | the faster speed                                                                                               |
|------|---------------------------------------|---------|----------------|---------------------------|----------------------------------------------------------------------------------------------------|
|      |                                       | 100.055 | 1              | Clockwise                 |                                                                                                    |
|      |                                       | 192-255 |                | rotation                  |                                                                                                    |
|      | Rotate X                              | 0-127   | manual         | X                         | rotation                                                                                                    |
|      |                                       | 128-191 |                | X rotation                |                                                                                                    |
| CH14 |                                       | 192-255 | auto           | X deformation rotation    | The bigger value, the faster speed                                                                             |
|      | Rotate Y                              | 0-127   | manual         | rotation                  |                                                                                                    |
|      |                                       | 128-191 |                | Y rotation                |                                                                                                    |
| CH15 |                                       | 192-255 | auto           | Y deformation rotation    | The bigger value, the faster speed                                                                             |
|      | Wave X                                | 0-127   | manual         | X wave                    | Wave period and<br>amplitude are<br>determined by                                                              |
| CH16 |                                       | 100 101 |                | X forward                 | setting from Wave                                                                                              |
|      |                                       | 128-191 |                | wave                      | ref channel                                                                                                    |
|      |                                       | 192-255 | auto           | X Reverse                 |                                                                                                    |
|      | Wave Y                                | 0-127   | manual         | Y wave                    | Wave period and<br>amplitude are<br>determined by                                                              |
| CH17 |                                       | 128-191 |                | Y forward wave            | setting from Wave ref channel                                                                                  |
|      |                                       | 192-255 | auto           | Y Reverse                 |                                                                                                    |
|      |                                       |         |                | wave                      |                                                                                                    |
| CH18 | Wave ref                              | 0-63    | Periodic       | 1 period                  | The bigger value, the smaller amplitude. Automatic wave in small amplitude can get water ripple effect         |
|      | Wave parameters: period and amplitude | 64-127  | - parameters   | 2 period                  | Same as above                                                                                                  |
|      |                                       | 128-191 |                | 3 period                  |                                                                                                    |
|      |                                       | 192-255 | 1              | 4 period                  | ]                                                                                                    |
|      | Show Point                            | 0-9     |                | none                      |                                                                                                    |
| СН19 |                                       | 10-129  | line scanning  | 30 — 4 points             | The smaller value, the more points, the less brightness The bigger value, the less points, the more brightness |
|      |                                       | 130-191 | Point scanning | Dispaly 16 points , equal | The bigger value, the                                                                                          |

|       | I      |         |                                    |                                     |                                                |  |
|-------|--------|---------|------------------------------------|-------------------------------------|------------------------------------------------|--|
|       |        |         | _                                  | division                            |                                                |  |
|       |        |         |                                    | Dispaly 8                           |                                                |  |
|       |        | 192-255 |                                    | points ,                            |                                                |  |
|       |        | 102 200 |                                    | equal                               |                                                |  |
|       |        |         |                                    | division                            |                                                |  |
|       | Color  | 0-2     |                                    | bright                              | ;                                              |  |
| CH20  |        |         |                                    | The more c                          | lose to value 255, the                         |  |
| CHZU  |        | 3-255   | strobe                             | slower strobe, a strobe speed every |                                                |  |
|       |        |         |                                    |                                     | 3 values                                       |  |
|       | Array  | 0       |                                    |                                     |                                                |  |
|       |        |         | 1                                  | 1 picture 8                         |                                                |  |
|       |        | 1-63    |                                    | position                            | X or Y movement may be                         |  |
|       |        |         | _                                  | 2 picture 4                         | effected (channels                             |  |
| CH21  |        | 64-127  | array                              | _                                   | 9-12), depending on array                      |  |
| 01121 |        |         | array                              | position                            | position, meanwhile the                        |  |
|       |        | 128-175 |                                    | 3 picture 3                         | multi-graph array will                         |  |
|       |        |         | _                                  | position                            | accelerate the original                        |  |
|       |        | 176-255 |                                    | 4 picture 2                         | movement speed.                                |  |
|       |        |         |                                    | position                            |                                                |  |
|       | Border |         | Out border fold                    | Real-time                           | Pliancy function, applied                      |  |
|       |        | 0-63    |                                    | action, no                          | to all manual functions,                       |  |
|       |        |         |                                    | interpolat                          | can make the movement                          |  |
|       |        |         |                                    | ion                                 | smoother and cleaner                           |  |
|       | 出界     |         |                                    | Smooth                              |                                                |  |
|       |        |         |                                    | movement                            | Interpolation mainly solves the gap problem wh |  |
|       |        | 64-127  |                                    | and                                 |                                                |  |
|       |        |         |                                    | interpolat                          | the slow motion occurs.                        |  |
| CHOO  |        |         |                                    | ion                                 |                                                |  |
| CH22  |        |         |                                    | Real-time                           |                                                |  |
|       |        | 100 101 |                                    | action, no                          |                                                |  |
|       |        | 128-191 |                                    | interpolat                          |                                                |  |
|       |        |         |                                    | ion                                 |                                                |  |
|       |        |         | Out border                         | Smooth                              |                                                |  |
|       |        |         | blackout                           | movement                            |                                                |  |
|       |        | 192-255 |                                    | and                                 |                                                |  |
|       |        |         |                                    | interpolat                          |                                                |  |
|       |        |         |                                    | ion                                 |                                                |  |
| CH23  | red    | 0-255   | Red from brighte                   |                                     | ruish                                          |  |
| CH24  | green  | 0-255   | green from brightest to extinguish |                                     |                                                |  |
| CH25  | blue   | 0-255   |                                    |                                     |                                                |  |
| 01120 | Dine   | 0 400   | blue from brightest to extinguish  |                                     |                                                |  |

| channel | function | value | function   |        |                                        |         |           |
|---------|----------|-------|------------|--------|----------------------------------------|---------|-----------|
| CH1     | Dimmer   | 0-10  | off        |        | 0-10 darkest, 255 standard brightness. |         |           |
|         |          | 11-25 | brightness |        | Just like alpha channel of color. You  |         |           |
|         |          | 5     |            |        | can regard it as transparency.         |         |           |
|         | Model    | 0-63  | 64-127     |        |                                        | inclusi |           |
| CH2     |          |       |            | 128-19 | 192-255                                | on      | inclusion |
| CHZ     |          |       |            | 1      | 192 233                                | relatio | relation  |
|         |          |       |            |        |                                        | n       |           |

|     |             | off                  | Auto effect(th e first 6 channels work)         | SD                                                               | storage                                                         |                                      |                    |  |
|-----|-------------|----------------------|-------------------------------------------------|------------------------------------------------------------------|-----------------------------------------------------------------|--------------------------------------|--------------------|--|
|     |             | 0-249                | Interval value: 2                               | Intervalue:                                                      | Interval value: 2                                               | one                                  | one                |  |
| СН3 | gobo /frame | 250-2<br>55          | Cycle ch-4 Specify the effect                   | Cycle ch-4 Specif y the effect                                   | Cycle ch-4<br>Specify<br>the effect                             | File/sc<br>enes<br>inclued<br>e many | group/sho          |  |
|     |             |                      |                                                 |                                                                  | Exception<br>Ch-5:0-19<br>not cycle                             | gobo/fr<br>ame                       | Include many       |  |
|     | file/ scene | 0-249                | Interval value: 10                              | Interv<br>al<br>value:                                           | Interval value: 10                                              |                                      | File/scenes        |  |
| CH4 | File/scenes | 250-2<br>55          | Cycle all                                       | Cycle ch-5 Specif y the effect                                   | Cycle ch-5<br>Specify<br>the effect                             |                                      |                    |  |
|     |             |                      |                                                 |                                                                  | Exception<br>Ch-5:0-19<br>not cycle                             |                                      |                    |  |
| СН5 | Group/show  | 0-249                | No-effect                                       | Interv<br>al<br>value:<br>20                                     | Interval value: 20                                              |                                      |                    |  |
|     | Group/show  | 250-2<br>55          |                                                 | Cycle<br>all                                                     | Cycle all                                                       |                                      |                    |  |
|     |             | 0-4                  | auto                                            | default speed                                                    |                                                                 |                                      |                    |  |
| СН6 | Control     | 5-127<br>128-1<br>32 | sound                                           | Every 5 is a speed, speed from slow to fast  Default sensitivity |                                                                 |                                      |                    |  |
|     |             | 133-2<br>55          | Every 5 is a sensitivity, sensitivity f to high |                                                                  |                                                                 |                                      | nsitivity from low |  |
|     | In Color    | 0-3                  | Fixed colo                                      | r                                                                |                                                                 |                                      |                    |  |
| СН7 |             | 4-6                  | pass                                            | overal                                                           | to get overall color change  Pure color, In Color and Out Color |                                      |                    |  |
|     |             | 7-9                  | 7channel(<br>Color<br>Drawing)                  | color<br>change                                                  |                                                                 |                                      |                    |  |

|      |                   |             |                                |                              | change                                                                                                    |                |                                               |
|------|-------------------|-------------|--------------------------------|------------------------------|----------------------------------------------------------------------------------------------------|----------------|-----------------------------------------------|
|      |                   | 10-12       | change<br>color                | - Fade<br>in and             | White segment                                                                                                  | (              | Check the file                                |
|      |                   | 128-1       |                                |                              | Pure color                                                                                                    | ANG 64 color   |                                               |
|      |                   | 91          |                                |                              |                                                                                                    | TTL            | 7 segment color                               |
|      |                   | 192-2       |                                |                              |                                                                                                    | ANG            | 64 color                                      |
|      |                   | 55          |                                |                              | RGB                                                                                                    | TTL            | 7 segment RGB color                           |
|      | Color<br>Drawing  | 0-63        | - manual                       |                              | Fade in Color depends of "In Color" channel                                                                    |                |                                               |
|      | Color<br>transfer | 64-12       | menter                         |                              | Fade out                                                                                                    |                | Color depends on "Out Color" channel          |
| CH8  |                   | 128-1<br>59 |                                |                              | Fade out                                                                                                    |                |                                               |
|      |                   | 160-1<br>91 |                                |                              | Fade in                                                                                                    |                |                                               |
|      |                   | 192-2       | auto                           |                              | Cyclic Fade in and                                                                                             |                |                                               |
|      |                   | 23          |                                |                              | out                                                                                                    |                |                                               |
|      |                   | 224-2       |                                |                              | Fade in                                                                                                    | and ou         | ıt                                            |
|      |                   | 55          |                                |                              | connect                                                                                                    |                |                                               |
|      | Out Color         | 0-3         | Fixed colo                     | r                            | <u> </u>                                                                                                    |                |                                               |
|      |                   | 4-6         | pass                           | Overal                       | RGB, In Color and Out Color channel were pushed here, from Color Drawing channel to get RGB change.            |                |                                               |
|      |                   | 7-9         | 7channel(<br>Color<br>Drawing) | color                        | Pure color, In Color and Out Colo channel were pushed here, from Colo Drawing channel to get pure colo change. |                |                                               |
|      |                   | 10-12<br>7  | Change color                   |                              | White segment                                                                                                  | Check the file |                                               |
| СН9  |                   |             |                                |                              |                                                                                                    | ANG            | 64 color in table                             |
|      |                   | 128-1<br>91 |                                | Fade in and out change color | Pure color                                                                                                    | TTL            | Refer to TTL color table:7 segment pure color |
|      |                   |             |                                |                              |                                                                                                    | ANG            | 64 color in table                             |
|      |                   | 192-2<br>55 |                                |                              | RGB                                                                                                    | TTL            | Refer to TTL color table:7 segment RGB color  |
| CH10 | Move X            | 0           | X<br>movement                  | manual                       | Default<br>position                                                                                            | middl          | Same as channel 127/ position                 |

|       |                  | 1-255       |                   | Location                  | 127/ Middle, inverted at both ends                 |
|-------|------------------|-------------|-------------------|---------------------------|----------------------------------------------------|
|       | auto Move X      | 0-84        |                   | Forward direction         | The bigger value, the                              |
| СН11  |                  | 85-16<br>9  | X automatic       | reverse                   | faster speed (up or down                           |
|       |                  | 170-2<br>55 | movement          | Up and cyclically         | down depending on the direction set by the system) |
|       | Move Y           | 0           |                   | Default mi position       | ddle Same as channel 127/ position                 |
| CH12  |                  | 1-255       | Y manual movement | Location                  | 127/ Middle, inverted at both ends                 |
|       | auto Move Y      | 0-84        |                   | Forward direction         | The bigger the value, the                          |
| CH13  |                  | 85-16<br>9  | Y automatic       | reverse                   | faster the speed (up or down                       |
|       |                  | 170-2<br>55 | movement          | Up and cyclically         | down depending on the direction set by the system) |
|       | scale            | 0-127       | manual            | size                      | Default O/max                                      |
|       | ZOOM             | 128-1<br>69 |                   | Zoom in                   |                                                    |
| CH14  |                  | 170-2<br>11 | auto              | Zoom out                  | The bigger the value, the faster the speed         |
|       |                  | 212-2<br>55 |                   | Cyclic zoom               |                                                    |
|       | center<br>rotate | 0-127       | manual            | rotate                    |                                                    |
| CH15  |                  | 128-1       |                   | Counterclockwise          | The bigger the                                     |
| CIIIO |                  | 91          | auto              | rotation                  | value, the                                         |
|       |                  | 192-2<br>55 |                   | Clockwise rotati          |                                                    |
|       | Rotate X         | 0-127       | manual            | X flip                    |                                                    |
| CH16  | X rotation       | 128-1<br>91 | auto              | X flip                    | The bigger the value, the                          |
|       |                  | 192-2<br>55 | auto              | X Deformation fl          |                                                    |
|       | Rotate Y         | 0-127       | manual            | Y rotation                |                                                    |
| CH17  | Y rotation       | 128-1<br>91 |                   | Y rotation                |                                                    |
|       |                  | 192-2<br>55 | auto              | Y<br>Deformatio<br>n flip |                                                    |
| СН18  | Wave X           | 0-127       | manual            | l X wave - l              | e period and amplitude<br>determined by Wave ref   |

|      |                                       | 128-1<br>91<br>192-2<br>55         | auto              | X forward wave X reverse wave                                    | channel                                                                                                    |  |
|------|---------------------------------------|------------------------------------|-------------------|------------------------------------------------------------------|----------------------------------------------------------------------------------------------------|--|
|      | Wave Y                                | 0-127                              | manual            | Y wave                                                           | Wave period and amplitude are determined by Wave ref                                                                                        |  |
| СН19 |                                       | 128-1<br>91<br>192-2<br>55         | auto              | Y forward wave Y reverse wave                                    | channel                                                                                                    |  |
|      | Wave ref                              | 0-63                               |                   | Period 1                                                         |                                                                                                    |  |
| CH20 | Wave parameters: period and amplitude | 64-12                              | Period parameters | Period 2                                                         | The bigger value, the smaller amplitude. Automatic wave in small amplitude can get water ripple effect.                                     |  |
|      |                                       | 128-1<br>91                        |                   | Period 3                                                         |                                                                                                    |  |
|      |                                       | 192-2<br>55                        | -                 | Period 4                                                         |                                                                                                    |  |
| СН21 | Show Point                            | 0-9                                |                   |                                                                  |                                                                                                    |  |
|      | Display<br>point                      | 10-12                              | Line scanning     | Display<br>30-4<br>points                                        | The smaller value, the more points, the less brightness The bigger value, the less points, the more brightness                              |  |
|      |                                       | 130-1<br>91<br>192-2<br>55         | Point scanning    | Display point 16, equal division Display point 8, equal division | The bigger value, the more brightness                                                                                                    |  |
|      | Color                                 | 0-2                                | bright            | division                                                         |                                                                                                    |  |
| СН22 | strobe                                | 3-255                              | strobe            |                                                                  | lose to 255, the slower ry 3 values is a strobe                                                                                             |  |
|      | Array                                 | 0                                  |                   |                                                                  |                                                                                                    |  |
| СН23 | array                                 | 1-63                               | array             | 1 graph 8 position                                               | X or Y movement may be affected (9-12 channels), depending on the array position, meanwhile multigraph arrays speed up the original motion. |  |
|      |                                       | 64-12<br>7<br>128-1<br>75<br>176-2 |                   | 2 graph 4 position 3 graph 3 position 4 graph 2                  |                                                                                                    |  |
|      |                                       | 110-2                              |                   | 4 graph 2                                                        | one originar motion.                                                                                                    |  |

|      | Border | 0-63        |                                    | Real-time<br>action, no<br>interpolat<br>ion   | Pliancy function, applied to all manual functions, can make the movement smoother and cleaner |  |  |
|------|--------|-------------|------------------------------------|------------------------------------------------|-----------------------------------------------------------------------------------------------|--|--|
|      |        | 64-12       | Out border fold                    | Smooth<br>movement<br>and<br>interpolat<br>ion | Interpolation mainly solves the gap problem when the slow motion occurs.                      |  |  |
| CH24 |        | 128-1<br>91 | Out border                         | Real-time<br>action, no<br>interpolat<br>ion   |                                                                                               |  |  |
|      |        | 192-2<br>55 | blackout                           | Smooth movement and interpolat ion             |                                                                                               |  |  |
| CH25 | red    | 0-255       | Red from brightest to extinguish   |                                                |                                                                                               |  |  |
| CH26 | green  | 0-255       | green from brightest to extinguish |                                                |                                                                                               |  |  |
| CH27 | blue   | 0-255       | blue from brightest to extinguish  |                                                |                                                                                               |  |  |

#### 7. Safety instructions

For safety reasons, please follow the following instructions:

Do not disassemble or alter the unit.

Do not drop flammable liquids, water and metals into the machine.

Avoid using the unit in the following situations:

The relative humidity is too high.

oscillation or collision environment.

#### Note:

if you encounter serious difficulties in use, please stop immediately, and inquire agents or manufacturers for inspection.

Do not disassemble the unit, there are no internal repair parts.

Please request inspection by qualified personnel.